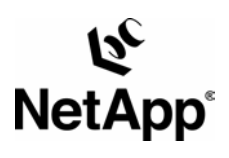

# **A Thorough Introduction to FlexClone™ Volumes**

Miroslav Klivansky, Network Appliance Inc. | October 2004 | TR3347

WHITE PAPER

Network Appliance technology and expertise solve a wide range of data storage challenges for organizations, adding business value and enabling them to create and sustain a

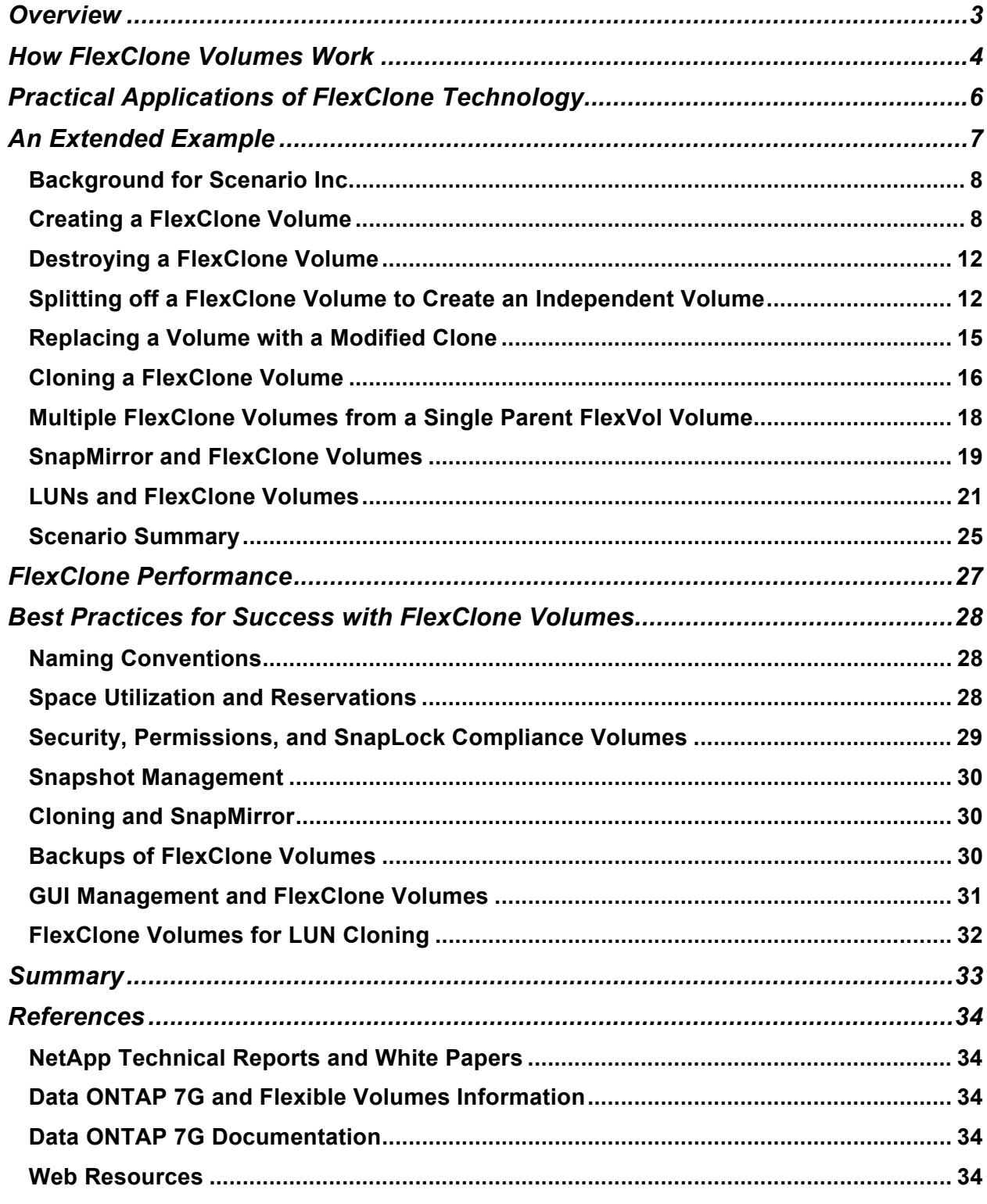

# **Overview**

Starting with Data ONTAP™ 7G, filer administrators have access to a powerful new feature that allows them to instantly create clones of a flexible volume (FlexVol volume). A FlexClone volume is a writable point-in-time image of a FlexVol™ volume or another FlexClone volume. FlexClone volumes add a new level of agility and efficiency to storage operations. They take only a few seconds to create and are created without interrupting access to the parent FlexVol volume. FlexClone volumes use space very efficiently, leveraging the Data ONTAP architecture to store only data that changes between the parent and clone. This is a huge potential saving in dollars, space, and energy. In addition to all these benefits, clone volumes have the same high performance as other kinds of volumes.

Conceptually, FlexClone volumes are great for any situation where testing or development occur, any situation where progress is made by locking in incremental improvements, and any situation where there is a desire to distribute data in changeable form without endangering the integrity of the original.

For example, imagine a situation where the IT staff needs to make substantive changes to a production environment. The cost and risk of a mistake are too high to do it on the production volume. Ideally, there would be an instant writable copy of the production system available at minimal cost in terms of storage and service interruptions. By using FlexClone volumes, the IT staff gets just that: an instant point-in-time copy of the production data that is created transparently and uses only enough space to hold the desired changes. They can then try out their upgrades using the FlexClone volumes. At every point that they make solid progress, they clone their working FlexClone volume to lock in the successes. At any point where they get stuck, they just destroy the working clone and go back to the point of their last success. When everything is finally working just the way they like, they can either split off the clone to replace their current production volumes or codify their successful upgrade process to use on the production system during the next maintenance window. The FlexClone feature allows them to make the necessary changes to their infrastructure without worrying about crashing their production systems or making untested changes on the system under tight maintenance window deadlines. The results are less risk, less stress, and higher levels of service for the IT customers.

The goal of this report is to help storage system administrators understand the full value FlexClone volumes and Data ONTAP 7G can bring to their operations. In the following sections we will explain how FlexClone volumes work, explore practical applications for FlexClone technology, provide a detailed example scenario, discuss FlexClone performance, detail best practices for success with FlexClone volumes, and conclude with a list of references to learn even more. Table 1 provides some terms and definitions to smooth the way.

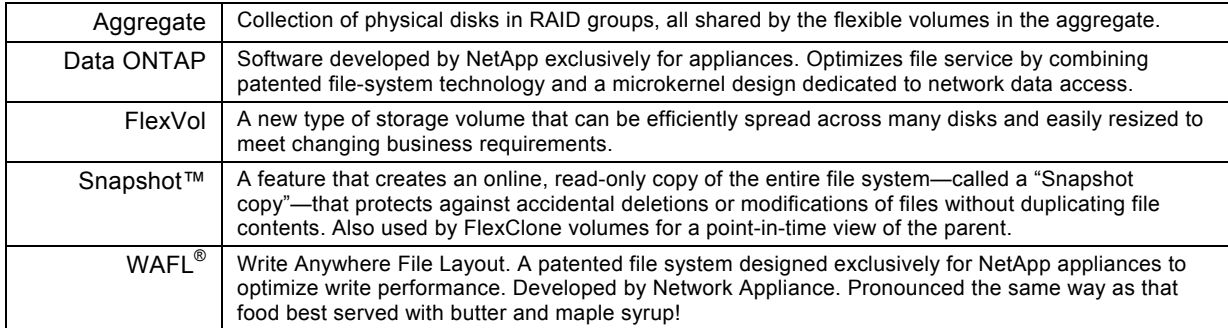

## **Table 1)** Data ONTAP 7G terms and definitions.

# **How FlexClone Volumes Work**

FlexClone volumes have all the capabilities of a FlexVol volume, including growing, shrinking, and being the source of a Snapshot copy or even another FlexClone volume. The technology that makes this all possible is integral to how Data ONTAP manages storage. NetApp filers use a Write Anywhere File Layout (WAFL) to manage disk storage. Any new data that gets written to the volume doesn't need to go on a specific spot on the disk; it can be written anywhere. WAFL then updates the metadata to integrate the newly written data into the right place in the file system. If the new data is meant to replace older data, and the older data is not part of a Snapshot copy, WAFL will mark the blocks containing the old data as reusable. This can happen asynchronously and does not affect performance. Snapshot copies work by making a copy of the metadata associated with the volume. Data ONTAP preserves pointers to all the disk blocks currently in use at the time the Snapshot copy is created. When a file is changed, the Snapshot copy still points to the disk blocks where the file existed before it was modified, and changes are written to new disk blocks. As data is changed in the parent FlexVol volume, the original data blocks stay associated with the Snapshot copy rather than getting marked for reuse. All the metadata updates are just pointer changes, and the filer takes advantage of locality of reference, NVRAM, and RAID technology to keep everything fast and reliable. Figure 1 provides a graphical illustration of how this works.

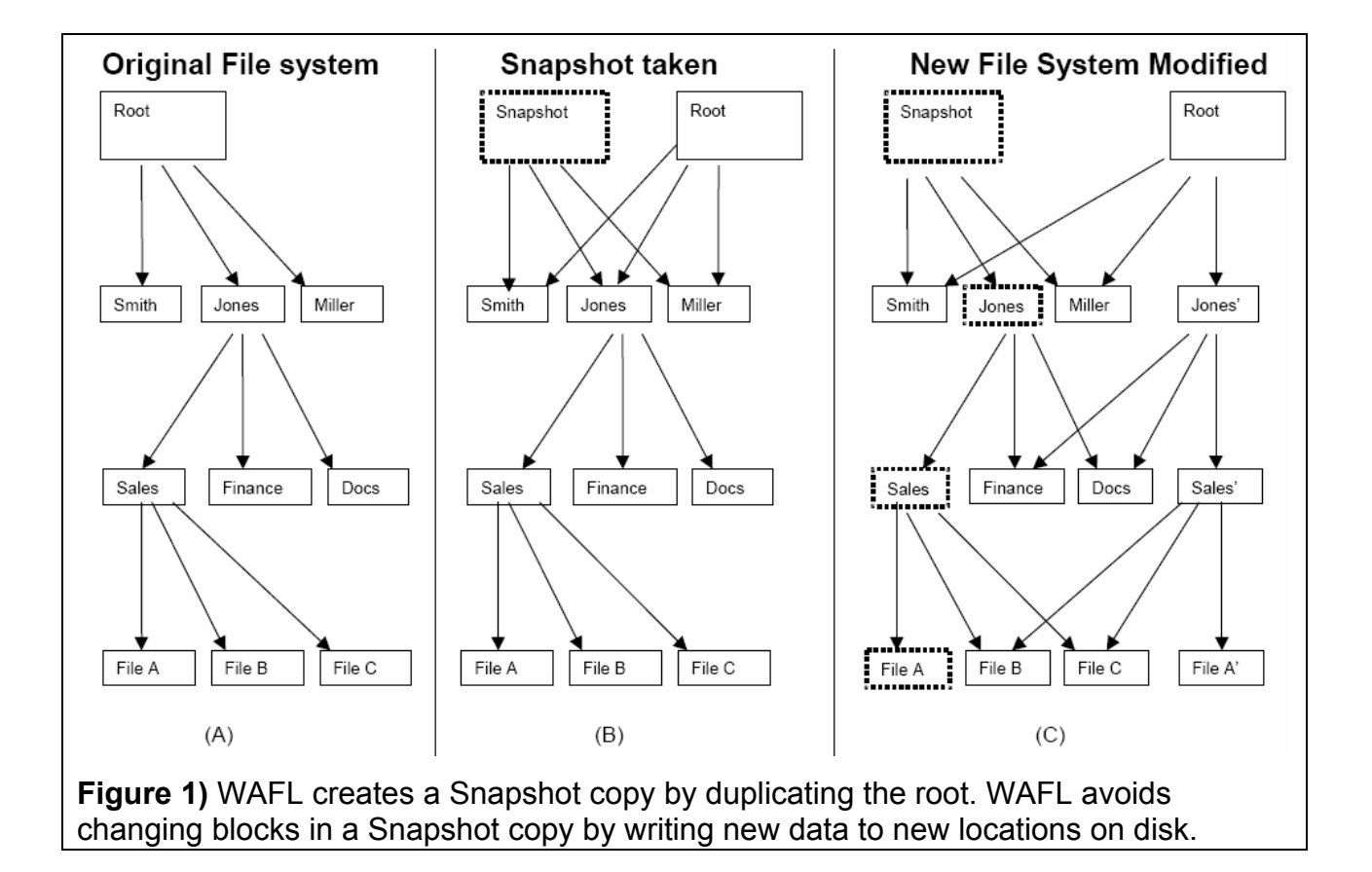

You can think of a FlexClone volume as a transparent writable layer in front of the Snapshot copy. Figure 2 provides a memorable illustration of that concept. A FlexClone volume is writable, so it needs some physical space to store the data that is written to the clone. It uses the same mechanism used by Snapshot copies to get available blocks from the containing aggregate. Whereas a Snapshot copy simply links to existing data that was overwritten in the parent, a FlexClone volume stores the data written to it on disk (using WAFL) and then links to the new data as well. The disk space associated with the Snapshot copy and FlexClone is accounted for separately from the data in the parent FlexVol volume. When a FlexClone volume is first created, it needs to know the parent FlexVol volume and also a Snapshot copy of the parent to use as its base. The Snapshot copy can already exist, or it can get created automatically as part of the cloning operation. The FlexClone volume gets a copy of the Snapshot copy metadata and then updates its metadata as the clone volume is created. Creating the FlexClone volume takes just a few moments because the copied metadata is very small compared to the actual data. The parent FlexVol volume can change independently of the FlexClone volume because the Snapshot copy is there to keep track of the changes and prevent the original parent's blocks from being reused while the Snapshot copy exists. The same Snapshot copy is read-only and can be efficiently reused as the base for multiple FlexClone volumes. Space is used very efficiently, since the only new disk space used is either associated with the small amounts of metadata or updates and/or additions to either the parent FlexVol volume or the FlexClone volume. While that may sound like magic to anybody not familiar with NetApp, it works and uses underlying NetApp technology deployed for many years in production enterprise environments. To learn more, please see the technical reports listed in the References section.

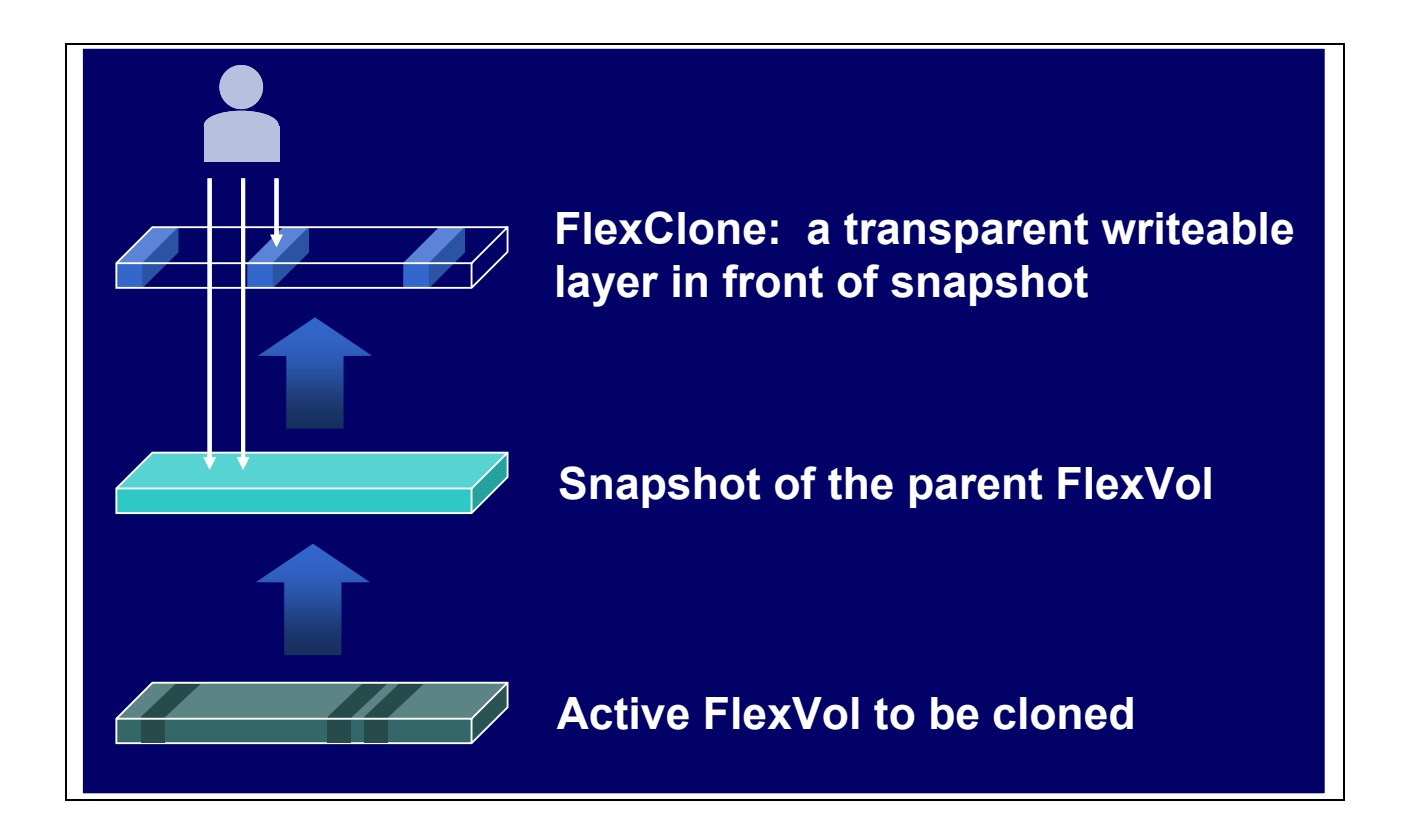

**Figure 2)** Think of a FlexClone volume as a transparent writable layer in front of a Snapshot copy.

FlexClone volumes appear to the storage administrator just like a FlexVol volume, which is to say that they look like a regular volume and have all of the same properties and capabilities. Using the CLI, FilerView<sup>®</sup> or DataFabric<sup>®</sup> Manager, one can manage volumes, Snapshot copies, and FlexClone volumes—including getting their status and seeing the relationships between the parent, Snapshot copy, and clone. In Data ONTAP 7G, the CLI is required to create and split a FlexClone volume. FlexClone volumes are treated just like a FlexVol volume for most operations. The main limitation is that Data ONTAP forbids operations that would destroy the parent FlexVol volume or base Snapshot copy while dependent FlexClone volumes exist. Other caveats are that management information in external files (e.g., /etc) associated with the parent FlexVol volume is not copied, quotas for the clone volume get reset rather than added to the parent FlexVol volume, and LUNs in the cloned volume are automatically marked offline until they are uniquely mapped to a host system. Lastly, splitting the FlexClone volume from the parent volume to create a fully independent volume requires adequate free space in the aggregate to copy shared blocks.

# **Practical Applications of FlexClone Technology**

FlexClone technology enables multiple, instant data set clones with no storage overhead. It provides dramatic improvements for application test and development environments and is tightly integrated with the patented NetApp file-system technology and a microkernel design in a way that renders competitive methods archaic. FlexClone volumes are ideal for managing production data sets. They allow effortless error containment for bug fixing and development. They simplify platform upgrades for ERP and CRM applications. Instant FlexClone volumes provide data for multiple simulations against large data sets for ECAD, MCAD, and Seismic applications—all without unnecessary duplication or waste of physical space. The ability to split FlexClone volumes from their parent lets administrators easily create new permanent, independent volumes for forking project data.

FlexClone volumes have their limits, but the real range of applications is limited only by imagination. Table 2 lists a few of the more common examples.

![](_page_5_Picture_144.jpeg)

![](_page_5_Picture_145.jpeg)

![](_page_6_Picture_164.jpeg)

# **An Extended Example**

The best way to get a sense of how FlexClone volumes work and how they may be of benefit is through an in-depth example. Our example is based on a fictional production environment that can help highlight how FlexClone volumes can add real business value!

Table 3 provides an overview of the commands associated with FlexClone volumes as a reference to help along the way.

![](_page_6_Picture_165.jpeg)

## **Table 3)** Data ONTAP 7G commands related to FlexClone volumes.

![](_page_7_Picture_152.jpeg)

For a complete reference to the Data ONTAP 7G CLI, please see the Data ONTAP 7G Command Reference.

# Background for Scenario Inc.

For our example we'll use a fictional company called Scenario Inc. (or often just SI for those in the know). SI is a small and innovative company that specializes in scenario planning for large multinational corporations and governments.

SI's work calls for analyzing lots of data and synthesizing it into likely scenarios. SI heavily leverages technology to gain competitive advantage for its clients. SI's data storage needs include databases, complex simulations running on multiple compute nodes, and data in flat files for custom applications that SI prototyped for its clients. Having built its reputation on timeliness and accuracy, SI needs to rapidly produce results.

SI's extensive collection of data is the basis for current and new products and cannot be compromised. SI wants to keep costs down by eliminating unnecessary copies, yet wants the flexibility and peace of mind of not experimenting with its valuable data. SI has recently migrated to NetApp filers running the latest DOT7.0 software, including the FlexClone feature. SI is in great shape to deliver value for its clients!

# Creating a FlexClone Volume

SI just landed a new contract with Gadget Corp. and wants to impress Gadget with quick results. Luckily SI has done similar work with Widget Corp. and can reuse part of the Widget work as a template. Alice gets the assignment and decides that she will start the development efforts by cloning the tools and data sets SI created for Widget's scenarios.

Using the **vol status** and **df** commands from the CLI of her file (named "*toaster*"), Alice refreshes her memory of the Widget volumes. She sees that they are part of the aggregate named "aggr1," which still has space available.

toaster> **vol status -v WidgetData**  Volume State Status Options

![](_page_8_Picture_172.jpeg)

![](_page_8_Picture_173.jpeg)

Alice then creates FlexClone volumes of the two template flexible volumes, giving them names meaningful to her new project. She does not specify the name of a backing Snapshot copy, so Data ONTAP creates one automatically to use for the new FlexClone volumes.

### toaster> **vol clone create GadgetTools -b WidgetTools**  Wed Sep 22 22:21:32 GMT [wafl.snaprestore.revert:notice]: Reverting volume GadgetTools to a previous snapshot. Wed Sep 22 22:21:32 GMT [wafl.vol.guarantee.clone:info]: Space for clone volume 'GadgetTools' is *not guaranteed*. Creation of clone volume 'GadgetTools' has completed.

toaster> **vol clone create GadgetData -b WidgetData**  Wed Sep 22 22:21:52 GMT [wafl.snaprestore.revert:notice]: Reverting volume GadgetData to a previous snapshot. Wed Sep 22 22:21:53 GMT [wafl.vol.guarantee.clone:info]: Space for clone volume 'GadgetData' is *not guaranteed*. Creation of clone volume 'GadgetData' has completed.

```
toaster> snap list 
Volume WidgetData working... 
          %/used %/total date name 
              -- ---------- -----------
          2% ( 2%) 0% ( 0%) Sep 22 22:21 clone_GadgetData.1 (busy,vclone) 
          5% ( 3%) 0% ( 0%) Sep 22 20:00 hourly.0 
Volume WidgetTools working... 
          %/used %/total date name 
              -- ---------- ----------- --------
```
 2% ( 2%) 0% ( 0%) Sep 22 22:21 clone\_GadgetTools.1 (busy,vclone) Volume GadgetTools working... %/used %/total date name ---------- ---------- ------------ -------- 2% ( 2%) 0% ( 0%) Sep 22 22:21 clone\_GadgetTools.1 Volume GadgetData working... %/used %/total date name ---------- ---------- ------------ -------- 3% ( 3%) 0% ( 0%) Sep 22 22:21 clone\_GadgetData.1

During the **vol clone** command, Data ONTAP prints an informational message saying "Reverting volume *GadgetData* to a previous snapshot." For those not familiar with Data ONTAP, this is the standard message when a Snapshot copy is used to restore a volume to a previous state. Since FlexClone volumes leverage Snapshot technology to get a point-in-time image of the parent FlexVol volume, the same mechanism and message are used. The volume mentioned in the message is the new FlexClone volume. Although the word "revert" implies that it is going back to a previous version, it is not actually "reverted," since it has just come into existence.

The **snap list** command shows that there are now two new volumes, "GadgetTools" and "GadgetData," plus two new Snapshot copies, "clone\_GadgetTools.1" and "clone\_GadgetData.1" that appear associated with both the parent and the clone volumes. In the clone volume they appear as regular Snapshot copies. In the parent FlexVol volume, there is the added "(busy,vclone)" notation to indicate that the Snapshot copy is being used as the backing Snapshot copy for a FlexClone volume.

Alice remembers her NetApp University training and notes the message printed by Data ONTAP about space reservations for FlexClone volumes. Data ONTAP 7G does not guarantee space reservations for clone volumes and mentions that guarantees are disabled. The clone volume inherits the same space reservation mode as the parent, and these reservations are enforced when the clone volume is split from the parent. However, due to the complex relationship between parent and clone space usage, space reservations for the clone are explicitly not enforced by Data ONTAP. It is up to the system administrator to make sure there is sufficient space in the aggregate to accommodate all requested changes to the parent and the clone. Data ONTAP makes this much simpler than traditional storage by using aggregates and flexible volumes, which can be dynamically resized without disrupting access.

toaster> **vol options GadgetTools**  nosnap=off, nosnapdir=off, minra=off, no\_atime\_update=off, nvfail=off, snapmirrored=off, create\_ucode=on, convert\_ucode=on, maxdirsize=1310, fs\_size\_fixed=off, *guarantee=volume(disabled)*, svo\_enable=off, svo\_checksum=off, svo\_allow\_rman=off, svo\_reject\_errors=off, fractional reserve=100

![](_page_9_Picture_176.jpeg)

Network Appliance Inc.

toaster> **df -g**

![](_page_10_Picture_160.jpeg)

Alice uses the **vol options** command to check the options for a clone volume. She notes that space guarantees for the volume are marked as disabled, so she will need to be a bit more careful that the volume doesn't run out of space by watching space usage and setting alerts based on available space in the aggregate. She also notes that both the parent and clone volumes are considered to be the same size, and no additional space has been used in the containing aggregate.

She's ready to get to work! Alice creates about 2GB of new data in the cloned volume. That data shows up as a larger size for GadgetTools in the **df** command:

![](_page_10_Picture_161.jpeg)

Alice then deletes some of the original files that were in the volume from the parent because she doesn't want them to confuse her current work:

![](_page_10_Picture_162.jpeg)

Notice that the amount of space used in GadgetTools went down from 9GB to 5GB, but the amount accounted for by the associated Snapshot copy space went up from 0GB to 4GB. That's because Data ONTAP accounts for blocks changed between the parent FlexVol volume and the FlexClone volume by associating them with the Snapshot copy space. The deleted data might still be needed by the parent FlexVol volume, so the blocks associated with the deleted files are linked to by the parent and accounted for in the Snapshot copy space.

Alice notices that the Snapshot copy has used up 96% of the snap reserve. The snap reserve is not a hard limit and can go above 100%. The space used comes from the available space in the aggregate, just like the space for new data written to the FlexClone volume. (To learn more about Snapshot copy disk consumption, please see the Data ONTAP 7G Online Backup and Recovery Guide.) There is no danger of running out of space as long as there is available space in the aggregate. Alice likes to keep her filer tidy and would prefer to keep the space associated with Snapshot copies below 100%. That's no problem, because Data ONTAP 7G allows her to resize a FlexClone volume on the fly—just like a regular FlexVol volume. All she has to do is add some space from the containing aggregate and adjust the snap reserve to allocate more of the space to the Snapshot copy:

## toaster> **vol size GadgetTools +20g**

vol size: Flexible volume 'GadgetTools' size set to 40g.

### toaster> **snap reserve -V GadgetTools 50**

![](_page_11_Picture_139.jpeg)

Notice that the amount of space associated with GadgetTools is now 40GB—20GB for the volume and another 20GB for the Snapshot copies. The amount of space used in the aggregate did not increase by 20GB. That's because space reservations are disabled for FlexClone volumes in Data ONTAP 7G. Additional space will be used from the aggregate up to the limit shown as "avail" space, but it will not be reserved ahead of time. It is possible that some changes to the clone volume will fail because the aggregate has run out of space. The way around that is to add disks to the aggregate, which can be done on-the-fly. An example is shown later in the section LUNs and FlexClone Volumes.

# Destroying a FlexClone Volume

As Alice continues to work, she realizes that she may be able to reuse some work from the GeeWhiz project. She makes a clone of the volume in question, but some time along the way realizes that it's not particularly helpful and might just create more confusion. She destroys the clone volume with the following sequence of commands:

## toaster> **vol offline Whizzer**

Thu Sep 23 01:28:50 GMT [cifs.terminationNotice:warning]: CIFS: shut down completed: CIFS is disabled for volume Whizzer. Volume 'Whizzer' is now offline.

#### toaster> **vol destroy Whizzer** Are you sure you want to destroy this volume? **yes** Volume 'Whizzer' destroyed.

toaster> **snap delete WidgetTools clone\_Whizzer.1**

With that complete, Alice focuses back on her previous direction and continues to make good progress with the project.

# Splitting off a FlexClone Volume to Create an Independent Volume

The prototyping work for Widget has gone well. After tinkering with the tool code, SI has figured out how to build tools that do not require any transformation in the data. SI decides to split off the tools clone and destroy the data sets clone. FlexClone volumes can be used indefinitely, but there are a number of good reasons for a storage administrator to split off a FlexClone volume to create a fully independent FlexVol volume. They may wish to replace the current parent FlexVol volume with the modified FlexClone volume, need to free the blocks pinned down by the FlexClone volume base

Snapshot copy, or wish to have Data ONTAP enforce space reservations for the volume for more predictable administration. Performance is *not* one of the reasons. Since the clone volume uses the same aggregate as the parent, they both get to use the exact same disks. Both take advantage of WAFL and NVRAM for fast writes, and since changes can be written to anywhere on disk, it doesn't matter if it is the clone or independent metadata that gets updated. Here is how it's done...

First Alice needs to make sure there is enough space available in the aggregate to support the new independent volume:

![](_page_12_Picture_167.jpeg)

The GadgetTools volume and its associated Snapshot copy area take up 40GB. There is still 65GB available in the containing aggregate, so the coast is clear. Alice initiates the split and checks progress a little bit into the split:

## toaster> **vol clone split start GadgetTools**

Thu Sep 23 18:19:19 GMT [wafl.scan.start:info]: Starting volume clone split on volume GadgetTools. Clone volume 'GadgetTools' will be split from its parent. Monitor system log or use 'vol clone split status' for progress.

## toaster> **vol clone split status**

Volume 'GadgetTools', 1263616 of 1440768 inodes processed (88%) 4676608 blocks scanned. 2401280 blocks updated. Thu Sep 23 18:19:30 GMT [wafl.vol.add.spcGuar:info]: Space for volume GadgetTools is guaranteed. Thu Sep 23 18:19:31 GMT [wafl.scan.clone.split.complete:info]: Volume GadgetTools, clone split complete.

After the split completes successfully, the space reservations are again enabled, and the space is guaranteed. Alice takes a closer look. Notice that the new volume has used approximately 40GB from the aggregate, and that the Snapshot copy area is currently empty. That's because all the data is now associated with the volume, and there is no Snapshot copy data in the brand-new volume. In addition, the **vol status** command does not mention the volume being a clone or having space guarantees disabled. In fact, the **vol options** command shows that space is guaranteed for the volume.

![](_page_12_Picture_168.jpeg)

GadgetTools online raid dp, flex create ucode=on,

convert\_ucode=on

Containing aggregate: 'aggr1'

### toaster> **vol options GadgetTools**

nosnap=off, nosnapdir=off, minra=off, no\_atime\_update=off, nvfail=off, snapmirrored=off, create\_ucode=on, convert\_ucode=on, maxdirsize=1310, fs size fixed=off, *guarantee=volume*, svo enable=off, svo checksum=off, svo\_allow\_rman=off, svo\_reject\_errors=off, fractional\_reserve=100

The clone split operation may take some time and proceeds in the background. Alice uses the **vol clone split status** command to view the command's progress. Both the clone and parent flexible volumes remain available during this process of splitting them apart. Upon completion, the Snapshot copy on which the clone was based will be unlocked in the parent FlexVol volume. Any Snapshot copies in the clone are automatically removed by Data ONTAP at the end of processing. The backing Snapshot copy in the parent FlexVol volume is not removed, since it may be needed by other FlexClone volumes or just desired as a regular Snapshot copy.

Alice could have used the **vol clone split stop** command to stop the split process. If she did, all of the blocks that have already been duplicated by the **vol clone split start** command would remain split apart. If the split were ever started again, the remaining shared and new blocks would be separated. It's not exactly like starting where the previous split left off, but it is close.

Now that GadgetTools is an independent volume, Alice wants to tidy things up a bit. The backing Snapshot copy in the parent FlexVol volume is no longer needed. Plus now that most of the development work has stabilized, Alice doesn't need the volume to be quite as large or to reserve as large a fraction of space for the Snapshot copies. Lastly, the Gadget*Data* clone isn't needed because original data can be reused without modification. Here's what she does:

#### toaster> **snap list WidgetTools**

Volume WidgetTools working... %/used %/total date name ---------- ---------- ------------ -------- 1% ( 1%) 0% ( 0%) Sep 23 20:00 hourly.0 1% ( 1%) 0% ( 0%) Sep 23 00:00 nightly.0 2% ( 1%) 1% ( 0%) Sep 22 22:21 clone\_GadgetTools.1

### toaster> **snap delete WidgetTools clone\_GadgetTools.1**

#### toaster> **snap reserve GadgetTools 20**

#### toaster> **df -g GadgetTools**

![](_page_13_Picture_185.jpeg)

#### toaster> **vol size GadgetTools 20g**

vol size: Flexible volume 'GadgetTools' size set to 20g

## toaster> **df -g GadgetTools**

![](_page_13_Picture_186.jpeg)

#### toaster> **df -Ag aggr1**

![](_page_14_Picture_166.jpeg)

### toaster> **vol offline GadgetData**

Thu Sep 23 23:02:51 GMT [cifs.terminationNotice:warning]: CIFS: shut down completed: CIFS is disabled for volume GadgetData. Volume 'GadgetData' is now offline.

### toaster> **vol destroy GadgetData**

Are you sure you want to destroy this volume? yes Volume 'GadgetData' destroyed.

Notice that the **vol size** command above *reduced* the size of the volume down to 20GB. The ability to reduce the size of a FlexVol volume is a new feature of Data ONTAP 7G.

# Replacing a Volume with a Modified Clone

After a couple of days of using the new volume, Alice gets a great idea that she would like to try. Rather than doing it directly in the stable GadgetTools volume, she clones it and makes her changes in a clone volume she names NewTools. The idea works, and after some further testing Alice decides to move the new work into production in place of the current stable version:

![](_page_14_Picture_167.jpeg)

## toaster> **vol clone split start NewTools**

Thu Sep 23 23:29:30 GMT [wafl.scan.start:info]: Starting volume clone split on volume NewTools. Clone volume 'NewTools' will be split from its parent. Monitor system log or use 'vol clone split status' for progress. Thu Sep 23 23:29:37 GMT [wafl.vol.add.spcGuar:info]: Space for volume NewTools is guaranteed. Thu Sep 23 23:29:38 GMT [wafl.scan.clone.split.complete:info]: Volume NewTools, clone split complete.

toaster> **vol rename GadgetTools OLD** 'GadgetTools' renamed to 'OLD'

toaster> **vol rename NewTools GadgetTools**  'NewTools' renamed to 'GadgetTools'

toaster> **cifs shares**  Name Mount Point Description ---- ----------- ----------- Tools /vol/OLD<br>NewTools /vol/Gadc /vol/GadgetTools

Up to this point everything happens transparently on the filer. Now Alice needs to make the new FlexVol volume available to the host in place of the old one. The details would be different depending on the access method (CIFS, NFS, iSCSI, or FCP), but the process would be similar to the steps below. To be most safe, Alice would disable access to the volume until the new volume is accessible

under the existing access path. The share or export operation completes in seconds, so the volume would not need to stay unavailable for long.

toaster> **cifs shares -delete Tools**  toaster> **cifs shares -add Tools /vol/GadgetTools** toaster> **cifs shares -delete NewTools**

toaster> **cifs shares**  Name Mount Point Description ---- ----------- ----------- Tools /vol/GadgetTools

 toaster> **vol offline OLD** Thu Sep 23 23:44:45 GMT [cifs.terminationNotice:warning]: CIFS: shut down completed: CIFS is disabled for volume OLD. Volume 'OLD' is now offline.

toaster> **vol destroy OLD** Are you sure you want to destroy this volume? yes Volume 'OLD' destroyed.

Now Alice has tools that are even better, and she was able to safely test her ideas with the help of cloning. If she had wanted to be even safer, Alice could have kept the old volume around until she was sure that everything worked.

# Cloning a FlexClone Volume

Alice continues working on the scenario tools for Gadget. Since she is happy with the progress she's made so far, she starts by cloning the stable volume to create a volume named "WorkInProgress." She makes her changes in the clone volume, but at some point gets stuck on a tricky part. She figures it out and locks in her progress by making another clone of her working code (named "WIP2"). Unfortunately she's now a bit behind schedule, so she asks Bob to help implement part of the code and clones her working volume for Bob to use (Bob uses "WIP3").

toaster> **vol clone create WorkInProgress -b GadgetTools** 

toaster> **vol clone create WIP2 -b WorkInProgress**

… toaster> **vol clone create WIP3 -b WIP2**

![](_page_15_Picture_180.jpeg)

Network Appliance Inc.

…

…

aggr1/.snapshot 5GB 0GB 5GB 4% toaster> **snap list -V** Volume GadgetTools working... %/used %/total date name ---------- ---------- ------------ -------- 2% ( 2%) 0% ( 0%) Oct 01 22:07 clone\_WorkInProgress.1 (busy,vclone) Volume WorkInProgress working... %/used %/total date name ---------- ---------- ------------ -------- 2% ( 2%) 0% ( 0%) Oct 01 22:08 clone\_WIP2.1 (busy,vclone) 5% ( 2%) 0% ( 0%) Oct 01 22:07 clone\_WorkInProgress.1 Volume WIP2 working... %/used %/total date name ---- --------- ----------- ------- 2% ( 2%) 0% ( 0%) Oct 01 22:08 clone\_WIP3.1 (busy,vclone) 6% ( 3%) 0% ( 0%) Oct 01 22:08 clone\_WIP2.1 Volume WIP3 working... %/used %/total date name ---------- ---------- ------------ -------- 3% ( 3%) 0% ( 0%) Oct 01 22:08 clone\_WIP3.1

A bit later both she and Bob have made great progress and are ready to test their new code. Bob emails his parts to Alice, who incorporates them in her code base. The code passes all the tests, and Alice wants to split off her clone ("WIP2") and replace the current production volume:

toaster> **vol status WIP2** Volume State Status Options<br>
WIP2 online raid\_dp, flex create\_u WIP2 online raid\_dp, flex create\_ucode=on, convert\_ucode=on, guarantee=volume(disabled) Clone, backed by volume 'WorkInProgress', snapshot 'clone\_WIP2.1' Volume has clones: WIP3 Containing aggregate: 'aggr1'

toaster> **vol clone split start WIP2**

Fri Sep 24 00:27:37 GMT [wafl.vv.clone.split:notice]: Volume 'WIP2' has locked snapshots, not splitting. vol clone split start: *The volume has restricted snapshots*

Alice tries to do this, but realizes that she can't because the clone Bob used ("WIP3") is still attached to her clone. She could have seen that by noticing the line that says "Volume has clones." WIP3 depends on a Snapshot copy currently contained in WIP2. Splitting off the clone would delete all the Snapshot copies in the clone, which would mean that WIP3 wouldn't have a backing Snapshot copy. Data ONTAP recognizes this and prevents accidents. Alice realizes that she doesn't need WIP3 anymore and simply destroys WIP3 before retrying the split:

#### toaster> **vol offline WIP3**

Fri Sep 24 00:33:16 GMT [cifs.terminationNotice:warning]: CIFS: shut down completed: CIFS is disabled for volume WIP3. Volume 'WIP3' is now offline.

#### toaster> **vol destroy WIP3**

Are you sure you want to destroy this volume? **yes** Volume 'WIP3' destroyed.

toaster> **vol clone split start WIP2**

Fri Sep 24 00:33:29 GMT [wafl.scan.start:info]: Starting volume clone split on volume WIP2. Clone volume 'WIP2' will be split from its parent. Monitor system log or use 'vol clone split status' for progress. Fri Sep 24 00:33:48 GMT [wafl.vol.add.spcGuar:info]: Space for volume WIP2 is guaranteed. Fri Sep 24 00:33:50 GMT [wafl.scan.clone.split.complete:info]: Volume WIP2, clone split complete.

Alice then follows the same process used in the previous section to replace the production volume with the newly split clone.

## Multiple FlexClone Volumes from a Single Parent FlexVol Volume

Now that the tools are in good shape, Alice needs to examine a few different scenarios. Each manipulates slightly different data sets as part of the simulation, so she makes three FlexClone volumes of the original data, all using the same backing Snapshot copy:

### toaster> **snap create WidgetData GSimSnap**

### toaster> **vol clone create GSim1 -b WidgetData GSimSnap**

Fri Sep 24 00:46:31 GMT [wafl.snaprestore.revert:notice]: Reverting volume GSim1 to a previous snapshot. Fri Sep 24 00:46:32 GMT [wafl.vol.guarantee.clone:info]: Space for clone volume 'GSim1' is not guaranteed. Creation of clone volume 'GSim1' has completed.

## toaster> **vol clone create GSim2 -b WidgetData GSimSnap**

Fri Sep 24 00:46:55 GMT [wafl.snaprestore.revert:notice]: Reverting volume GSim2 to a previous snapshot. Fri Sep 24 00:46:55 GMT [wafl.vol.guarantee.clone:info]: Space for clone volume 'GSim2' is not guaranteed. Creation of clone volume 'GSim2' has completed.

## toaster> **vol clone create GSim3 -b WidgetData GSimSnap**

Fri Sep 24 00:47:02 GMT [wafl.snaprestore.revert:notice]: Reverting volume GSim3 to a previous snapshot. Fri Sep 24 00:47:03 GMT [wafl.vol.guarantee.clone:info]: Space for clone volume 'GSim3' is not guaranteed. Creation of clone volume 'GSim3' has completed.

![](_page_17_Picture_165.jpeg)

![](_page_17_Picture_166.jpeg)

## Volume State Status Options WidgetData online raid dp, flex create ucode=on, convert\_ucode=on

 Volume has clones: GSim3, GSim2, GSim1 Containing aggregate: 'aggr1'

Alice modifies each clone to be at the desired starting point, mounts each clone on a different set of simulation engines, and lets them work for a while. Her application is not particularly sensitive about permissions and security. If it was, Alice might first mount each FlexClone volume on an administrative host, change file permission or ownership to match the authorized users, and then remount them to the

application servers she made the clones for. Please see the Security, Permissions, and SnapLock Compliance Volumes section for a more in-depth discussion of the issues.

When complete, each simulation changed about 5% of the data. All together the physical storage required was 115% of the original data set. Compare that with 400% and lots of copy time required if Alice had made three copies of the data instead. Alice archives a compressed copy of each final data set to a NearStore® appliance and saves the simulation results to present to Gadget at their next meeting. Then she destroys the three FlexClone volumes and releases the 15% extra production space used during the simulation.

## SnapMirror and FlexClone Volumes

Alice needs a hand with a special part of the Widget project looking at various trends around the European Union. She ropes in Clive from the London office to provide his expertise. Alice arranges for a SnapMirror copy of her work to be sent to Clive's filer (named "*blender*") in London. They have worked together in the past, and their filers can access each other via SnapMirror because they have the correct entries in their respective **/etc/snapmirror.conf** files. The SnapMirror copy is read-only, so Clive will clone the volume to obtain an instantly writable version to work with. Because the SnapMirror destination is read-only, Clive will not be able to create a Snapshot copy to use as a FlexClone volume backing store on his end. Alice also arranges for a consistent Snapshot copy of her volume that Clive can use. Here is what Clive does over in London:

### blender> **vol create MyGTools aggr1 20m**

Creation of volume 'MyGTools' with size 20m on containing aggregate 'aggr1' has completed.

### blender> **vol restrict MyGTools**

Fri Sep 24 19:33:31 GMT [cifs.terminationNotice:warning] CIFS: shut down completed: CIFS is disabled for volume MyGTools. Volume 'MyGTools' is now restricted.

## blender> **snapmirror initialize -S 192.168.0.111:GadgetTools -w MyGTools**

Transfer started. Monitor progress with 'snapmirror status' or the snapmirror log. Fri Sep 24 19:36:13 GMT [wafl.vol.guarantee.replica:info]: Space for replica volume 'MyGTools' is not guaranteed. Transfer successful.

#### blender> **df -g**

![](_page_18_Picture_165.jpeg)

Using the Data ONTAP commands above, Clive first creates a FlexVol volume on his filer in London to receive the SnapMirror image. He then restricts the volume as SnapMirror requires. When the destination volume is ready, he initiates the SnapMirror synchronization with the **snapmirror initialize** command. Finally, he checks that the new volume is available and working on his filer. The next step is to create a writable copy of the read-only SnapMirror volume:

## blender> **snap list**

Volume MyGTools working... %/used %/total date name ---------- ---------- ------------ -------- 0% ( 0%) 0% ( 0%) Sep 24 19:35 blender(0099913498) MyGTools.1 0% ( 0%) 0% ( 0%) Sep 24 19:00 forClive.1 1% ( 0%) 0% ( 0%) Sep 24 00:00 nightly.0 blender> **vol clone create cl\_GTools -b MyGTools forClive.1** Fri Sep 24 19:38:22 GMT [wafl.snaprestore.revert:notice]: Reverting volume cl\_GTools to a previous snapshot. Fri Sep 24 19:38:23 GMT [wafl.vol.guarantee.clone:info]: Space for clone volume 'cl\_GTools' is not guaranteed. Creation of clone volume 'cl\_GTools' has completed. blender> **df -g**

![](_page_19_Picture_178.jpeg)

blender> **cifs shares -add Tools /vol/cl\_GTools**

Clive uses the existing Snapshot copy Alice created for him ("forClive.1") to back his new clone. Alice needs to be careful not to delete the Snapshot copy Clive is using while he has a clone dependent on that Snapshot copy. After checking that the new clone volume is available on his system, Clive makes it accessible to his workstation and proceeds to make the necessary improvements. After he is done, he likes the results so much he splits off the clone to use as part of his toolbox:

![](_page_19_Picture_179.jpeg)

## blender> **vol clone split start cl\_GTools**

Fri Sep 24 19:54:55 GMT [wafl.scan.start:info]: Starting volume clone split on volume cl\_GTools.

Clone volume 'cl\_GTools' will be split from its parent.

Monitor system log or use 'vol clone split status' for progress.

Fri Sep 24 19:55:13 GMT [wafl.vol.add.spcGuar:info]: Space for volume cl\_GTools is guaranteed. Fri Sep 24 19:55:14 GMT [wafl.scan.clone.split.complete:info]: Volume cl\_GTools, clone split complete.

#### blender> **vol rename cl\_GTools Clive\_GTools**

'cl\_GTools' renamed to 'Clive\_GTools'

After integrating his changes, Clive e-mails Alice the deltas, which turn out to be relatively small. If there were lots of changes, Clive could have arranged for a SnapMirror copy of his clone to be sent back to Alice's filer, where she could have broken off the mirror to replace her original data set with the improved one.

SnapMirror can also be used within the same filer to create a FlexClone volume on a different aggregate than the parent FlexVol volume. This may be useful for space management, migration, or whatever reason an administrator needs to move or duplicate a FlexVol volume on another aggregate.

# LUNs and FlexClone Volumes

Meanwhile, Dave has been tasked with rolling out an upgrade for SI's internal CRM system, which runs on top of an Oracle Database. The database is stored on a clustered NetApp filer and delivered to the server on top of iSCSI LUNs. SI's CRM data is still pretty small, but needs to perform quickly. Here's what the system starts out with:

![](_page_20_Picture_149.jpeg)

Dave chooses to build the CRM LUNs on top of flexible volumes to take advantage of the performance provided by the disk spindles in the aggregate within the NetApp storage system. The output indicates that there are currently two (2) 39.2GB iSCSI LUNS mapped to an initiator group named "Scenario" The initiator group Scenario represents the LUN mapping for the LUNs on the storage system to the

host running Oracle. The LUNs reside in two flexible volumes of about 42GB in size each. The flexible volumes have automatic Snapshot copies turned off and snap reserve set to 0% because the automatic Snapshot copies may not capture the LUN in a consistent state due to the requirement to coordinate the Snapshot copy with the host file system to ensure the data is consistent. Using SnapDrive™ is an example of a way to integrate the host file system with a NetApp storage Snapshot copy. Also, Dave wants all the space in the volume dedicated for the LUNs and any cloning or mirroring that may be required. In this example note that the aggregate containing the LUN volumes is getting full and has space available.

The FlexVol cloning feature makes rolling out upgrades easier. Dave can put the CRM database briefly into a delayed write mode (for example, Oracle hot backup or DB2 write suspend), and make two FlexClone volumes: one volume with the CRM database and the other volume holding the CRM binaries. Since the FlexClone volumes are created in a few seconds, the database doesn't stay in hot backup mode for long. However, since the FlexClone volumes require access to Snapshot copies in the parent FlexVol volume, Dave needs to do some additional preparation to make everything move smoothly during the maintenance window. He also realizes that aggr1 may not have space to hold all the changes generated during the upgrade and testing process. Luckily for Dave, he's running Data ONTAP 7G on his NetApp storage systems and can make all the necessary preparations without interrupting the production environment. Here's what Dave does:

![](_page_21_Picture_172.jpeg)

![](_page_22_Picture_173.jpeg)

Dave double-checks the raidsize defaults on aggr1 and dynamically grows it by adding another RAID group of 10 disks from available spares. He then checks that the aggregate now contains a second RAID group (rg1) and there is plenty of space for Snapshot copies and FlexClone volumes. Since that's now taken care of, Dave dynamically grows the two flexible volumes containing the CRM LUNs. Since Dave is just adjusting the size of the volumes on the filer, all this happens transparently to the host system, which is using the LUNs. Data ONTAP also allows the LUNs to be resized, but that requires integration with the host operating system, using additional steps or software such as SnapDrive.

ScenarioCRM> **vol size CRMfiles 60m** vol size: Flexible volume 'CRMfiles' size set to 60m. ScenarioCRM> **vol size CRMdata 60m** vol size: Flexible volume 'CRMdata' size set to 60m.

![](_page_22_Picture_174.jpeg)

Preparations completed, Dave is ready to make the actual FlexClone volumes. During the next maintenance window, he can put the database in hot backup mode and make the FlexClone volumes in less than a minute:

![](_page_22_Picture_175.jpeg)

Filesystem **total** used avail capacity Mounted on

![](_page_23_Picture_186.jpeg)

Dave knows that the cloning processes duplicated all the LUN details along with the volumes. Notice that Data ONTAP is intelligent enough to take the cloned LUNs offline to prevent any mapping errors. If he tries to bring the LUNs online before making the changes, Data ONTAP will also issue a warning and prevent the operation until the conflict is eliminated. Dave needs to make the necessary mapping adjustments to take advantage of the cloned LUNs without disturbing the production work. He creates a new initiator group for the testing, maps the cloned LUNs to the new group, and removes the duplicate mappings (seen in *red italics* below) from the production group. Mappings are additive, so old mappings need to be explicitly removed with the **lun unmap** command. When everything is squared away, he brings the cloned LUNs online:

#### ScenarioCRM> **igroup show**

 Scenario (iSCSI) (ostype: windows): iqn.1991-05.com.microsoft:miroslav-lxp

## ScenarioCRM> **igroup create -i -t windows Testing iqn.1991-05.com.microsoft:miroslav-lxp**

![](_page_23_Picture_187.jpeg)

ScenarioCRM> **lun map /vol/NEWfiles/lun0 Testing 10** ScenarioCRM> **lun map /vol/NEWdata/lun0 Testing 11** ScenarioCRM> **lun unmap /vol/NEWfiles/lun0 Scenario** Fri Sep 24 23:04:30 GMT [lun.map.unmap:info]: LUN /vol/NEWfiles/lun0 unmapped from initiator group Scenario ScenarioCRM> **lun unmap /vol/NEWdata/lun0 Scenario** Fri Sep 24 23:04:43 GMT [lun.map.unmap:info]: LUN /vol/NEWdata/lun0 unmapped from initiator group Scenario

## ScenarioCRM> **lun show -m**

![](_page_23_Picture_188.jpeg)

![](_page_24_Picture_147.jpeg)

He maps the cloned LUNS to a testing server via iSCSI and performs the upgrade using the cloned copies. After extensive testing and a couple of minor tweaks, Dave is ready to move the upgraded system into production. He's confident that everything will work because he has been testing with the same database contents as were being used in production just the other day. (In fact, if he were paranoid, he'd make another clone of the database for the final test.)

Dave destroys the cloned database LUN volume because he no longer needs it for testing. He then splits off the upgraded CRM binaries volume and uses it to replace the current production volume during a scheduled maintenance window. He knows he can keep the maintenance windows short because everything is already tested, and all he needs to do is swap volume names between the upgraded volume and the current production volume, plus change the LUN mappings to reflect the volume changes.

Another methodology that may work better for some organizations is to use the FlexClone volumes to develop and thoroughly test a set of patches/deltas that can be applied to the production volume during a maintenance window. The details of how that may be accomplished are very application-dependent and are left as an exercise for the reader.

## Scenario Summary

This wraps up our story about Scenario Inc. and Alice, Bob, Clive, and Dave. It provided an in-depth demonstration of the benefits FlexClone volumes bring to real-world situations. Through the extended example, we hope you learned how to:

 Create FlexClone volumes, including making multiple FlexClone volumes from a single parent, and FlexClone volumes of an existing FlexClone volume

Split off a FlexClone volume from the parent to create a fully independent flexible volume

 Combine the benefits of FlexClone technology with SnapMirror to create writable FlexClone volumes across arbitrary distances

 Clone LUNs using FlexClone volumes for additional space management benefits relative to traditional LUN cloning

Use Data ONTAP commands needed to manage FlexClone volumes and related tasks

Manage volume and aggregate size to make sure FlexClone operations always succeed

The preceding section can be used as a way of understanding the full landscape of FlexClone benefits, as a refresher of specific FlexClone operations, or as a guided tutorial that filer administrators can try with their own test filer.

TECHNICAL WHITE PAPER

# **FlexClone Performance**

The performance of FlexClone volumes is nearly identical to the performance of flexible volumes. This is thanks to the way cloning is tightly integrated with WAFL and the filer architecture. Unlike other implementations of cloning technology, FlexClone volumes are implemented as a simple extension to existing core mechanisms.

The impact of cloning operations on other system activity should also be relatively light and transitory. The FlexClone create operation is nearly identical to creating a Snapshot copy. Some CPU, memory, and disk resources are used during the operation, which usually completes in seconds. The clone metadata is held in memory like a regular volume, so the impact on filer memory consumption is identical to having another volume available. After the clone creation completes, all ongoing accesses to the clone are nearly identical to accessing a regular volume.

Splitting the clone to create a fully independent volume also uses resources. While the split is occurring, free blocks in the aggregate are used to copy blocks shared between the parent and the clone. This incurs disk I/O operations and can potentially compete with other disk operations in the aggregate. The copy operation also uses some CPU and memory resources, which may impact the performance of a fully loaded filer. Data ONTAP addresses these potential issues by completing the split operation in the background and sets priorities in a way that does not significantly impact foreground operations. It is also possible to manually stop and restart the split operation if some critical job requires the full resources of the filer.

The final area to consider is the impact on disk usage from frequent operations where FlexClone volumes are split off and used to replace the parent FlexVol volume. The split volume is allocated free blocks in the aggregate, taking contiguous chunks as they are available. If there is lots of free space in the aggregate, the blocks allocated to the split volume should be mostly contiguous. If the split is used to replace the original volume, the blocks associated with the destroyed original volume will become available and create a potentially large free area within the aggregate. That free area should also be mostly contiguous. In cases where many simultaneous volume operations reduce contiguous regions for the volumes, Data ONTAP 7G implements brand new block reallocation functionality. The new **reallocate** command makes defragmentation and sequential reallocation even more flexible and effective. It reduces any impact of frequent clone split and replace operations, as well as optimizes performance after other disk operations (e.g., adding disks to an aggregate) that may unbalance block allocations. For additional information, please see the Data ONTAP Command Reference and Storage Management Guide.

# **Best Practices for Success with FlexClone Volumes**

The extended example in the previous sections provided a guided tour of FlexClone functionality and practices. This section distills some of the best practices around FlexClone volumes and integrates them with related applications.

## Naming Conventions

Since a FlexClone volume can be treated just like a FlexVol volume indefinitely, it makes sense to name the volume based on its use. In the previous example, the cloned volumes were used for the "Gadget" project, so the FlexClone volumes were named "*GadgetTools*" and "*GadgetData*." Since there were only a few volumes and the plan was to split off the clone at some point, this naming scheme made the most sense. For situations where there are many cloned volumes on the system and the FlexClone volumes are expected to continue indefinitely, use names that call out the clone relationship. One simple naming convention is to prepend the characters "*cl\_*" in front of the volume name. For example, use "*cl\_GadgetTools*" for situations where it makes sense to explicitly mark the volume as a clone.

The same logic applies for naming the backing Snapshot copy. Data ONTAP names the automatic clone Snapshot copy based on the name of the clone volume. For example, "**vol clone create**  *GadgetTools* **–b** *WidgetTools*" would create a Snapshot copy named "*clone\_GadgetTools.1*" in the "*WidgetTools*" volume and mark the Snapshot copy as being busy backing a clone. That way, it's clear that the Snapshot copy supports a clone volume and which volume it is backing. If a Snapshot copy for a clone is created manually, use a name that will highlight the relationship between the Snapshot copy and the clone volumes depending on it. An administrator can easily rederive all this information using Data ONTAP commands, but good naming conventions make it clear from the start and reduce mistakes.

## Space Utilization and Reservations

WAFL is designed to provide good layout of data on disks. The architecture takes advantage of temporal locality to create good spatial locality for blocks. FlexClone volumes benefit from this WAFL feature, just like all other volumes, and administrators do not need to worry about the physical disk layout of clone volumes.

Nonetheless, it makes sense to pay attention to the amount of physical space available for clone volume operations. Space guarantees are disabled for FlexClone volumes in Data ONTAP 7G. That means it is possible for changes in the clone volume to fail and generate "no space" errors. Any blocks that are different between the parent and the clone backing Snapshot copy are accounted for in the Snapshot copy area associated with the parent. That space is guaranteed and managed using the **vol size** and **snap reserve** commands. It is possible for the Snapshot copy area to become overcommitted and more than 100% full, but it's better for the administrator to explicitly make the necessary space available. Blocks that are written to the clone volume are allocated from free space in the aggregate. The amount of space allocated to the FlexClone volume is also limited by the volume size (just like any other volume). That means that the available space in the clone is the MINIMUM of:

FlexClone size minus the amount of space used in the FlexClone volume

Free space in the containing aggregate

Even though the clone volume is considered to be only partially full according to the volume size and amount used, if there is not enough space available in the aggregate, then the "Avail" column of the **df** command will display the smaller value. That is one way for the administrator to track the usage. The overcommitment may also become apparent when attempting to split the clone volume from the parent. Enough space is required in the aggregate to duplicate any shared blocks, and Data ONTAP will not allow the operation to proceed until enough space is available.

The best practice is to be aware of how space reservations work and monitor available space when working with FlexClone volumes. Alerts can be set in many tools for notifying the administrator when space is becoming exhausted. Data ONTAP 7G makes it simple to resize volumes and aggregates, so the administrator has more control over available space than ever before. Running out of space is a minor inconvenience, since it's possible to dynamically grow volumes, Snapshot copy areas, and even aggregates.

# Security, Permissions, and SnapLock Compliance Volumes

Organizations and applications are increasingly more aware of security and access permissions. This may be motivated by the desire to prevent access to sensitive records, protect production data from accidental corruption, secure mission-critical systems from cyberthreats, etc. When a FlexVol volume is cloned, the FlexClone volume contains data with the exact same ownership and permissions as the parent. Any users and applications that could access the FlexClone volume would also be able to access the parent. As a best practice, it is better to use separate user accounts for development/testing and production. That means the administrator needs some way to allow access to the FlexClone volume but not the parent.

One method is to first mount/map each FlexClone volume on an administrative host, change file permissions and/or ownership to match the authorized development/test users, and then remount the FlexClone volumes to the appropriate servers. This can all be done without affecting the production application and may be considered a necessary step to ensure security. The only downside is that the process is manual and may take some time to complete for large FlexClone volumes.

Another method is to use access management options associated with making the FlexClone volume available from the filer. The **cifs access** command sets or modifies the share-level access control list ("ACL") of a share. It may also be used to set Windows<sup>®</sup> machine account access to the share when Kerberos is used. The **exportfs** command can be used with NFS to export directories and files, determine the current exports, check the access cache for an export, and determine the actual storage path of an export. When a FlexVol volume is cloned, the FlexClone volume is exported via NFS identically to the parent. Access to the parent via CIFS, iSCSI, or FCP is not automatically cloned, and additional steps are required to make the FlexClone volume available via those protocols. The administrator would need to modify access permissions using either **exportfs** or **cifs access** to ensure that appropriate security policies are enforced for accessing the FlexClone volumes and the parent volumes.

It is possible to create a FlexClone volume based on a SnapLock™ compliance FlexVol volume. We recommend *avoiding* this practice unless the business needs for doing so are compelling. The reason is that once created, the FlexClone volume cannot be deleted until the retention periods for all files contained in the original SnapLock compliance volume have expired. While no additional storage is used, the FlexClone volume counts against the maximum number of volumes available on the filer.

# Snapshot Management

One of the main best practice considerations for Snapshot copy management is naming conventions. Data ONTAP will create automatic Snapshot copies for FlexClone volumes with meaningful names. It will also indicate through various commands when a Snapshot copy is associated with a clone volume. For manually created Snapshot copies, it is a good idea to use a Snapshot copy name that makes it clear that the Snapshot copy is being used for a clone and which clone or task it is being used for. Since Snapshot copies cannot be renamed, the administrator will need to stay aware of any previously existing Snapshot copies that are also being used to back clone volumes. Lastly, be aware that Data ONTAP locks any Snapshot copies used to back clone volumes until the clone is either split off or destroyed. Any disk blocks associated with the Snapshot copy volume will remain locked and cannot be reused until the Snapshot copy is deleted.

Data ONTAP does not automatically delete backing Snapshot copies in the parent when the FlexClone volume is split or destroyed. There are a number of good reasons for this, but it basically comes down to the fact that it's hard to guess when the Snapshot copy may be needed for future work. As a best practice, it is up to the administrator to review existing Snapshot copies after FlexClone volumes are removed and choose which ones to delete. Deleting a Snapshot copy is easily done with the **snap delete** command, and the **snap list** command displays existing Snapshot copies.

# Cloning and SnapMirror

Today, global enterprises need to protect and quickly recover data in the event of natural or humancaused disasters, operator errors, or technology and application failures. They also need an efficient way to distribute data to remote locations. Without an effective data protection and distribution strategy, operations can be brought to a standstill, resulting in millions of dollars of lost revenue. SnapMirror software makes this all possible in a powerful, yet easy-to-use and administer package. NetApp SnapMirror software delivers the disaster recovery and data distribution solution that today's global enterprises need. By replicating data at high speeds over a LAN or a WAN, SnapMirror software provides the highest possible data availability and fastest recovery for mission-critical applications.

Combined with FlexClone technology, it is now possible to make even greater use of SnapMirror volumes, whether used to leverage existing investment—turning disaster recovery investments into greater productivity—or new initiatives such as distributed development around the world and around the clock. Best practices for the two technologies are still evolving, and the example above demonstrated some of the necessary steps. Each organization's needs are unique. We invite readers to imagine how their environment might benefit from SnapMirror and FlexClone volumes.

## Backups of FlexClone Volumes

FlexClone volumes can be treated like regular volumes for backup applications. The same best practices for backing up volumes would also apply to FlexClone volumes. Software features such as SnapVault™ and SnapManager® will work with FlexClone volumes, since it's possible to create Snapshot copies of a clone. Other backup software will also see clone volumes just like any other volume.

The main consideration is that while the FlexClone volumes use space only for blocks changed in the aggregate, a full backup would end up making a copy of all the data seen in the volume. That might result in greater usage of backup media than anticipated if the expectation is that only changed blocks are backed up. To back up only the changed blocks, the backup application needs to be aware of

FlexClone. It is wise to confirm with the backup application vendor that the application is aware of FlexClone volumes and capable of backing up only the changed blocks.

Lastly, performance of the containing aggregate may be affected during the backup process. All the blocks associated with the volume could be read, competing with any other applications for the filer and disk resources. As for backups of regular volumes, the administrator should expect some performance impact and schedule the backup appropriately.

## GUI Management and FlexClone Volumes

The NetApp DataFabric Manager application offers an efficient and powerful system for managing a storage infrastructure consisting of NetApp storage systems and NetCache<sup>®</sup> appliances. The FilerView tool, available on every NetApp storage appliance, enables IT administrators to use Web browsers to access a consistent, easy-to-use graphical user interface (GUI) for everyday administration tasks.

Neither FilerView nor DataFabric Manager currently offers options for creating and splitting FlexClone volumes. However, once FlexClone volumes are created, they can be managed like any other volume via FilerView. The related Snapshot copies and LUNs can also be managed. In addition, DataFabric Manager provides intuitive visualization tools for examining the relationships between volumes, Snapshot copies, and FlexClone volumes. Figure 3 is an example.

![](_page_30_Figure_6.jpeg)

# FlexClone Volumes for LUN Cloning

Data ONTAP 7G provides two mechanisms for making LUN clones. The original method, available prior to Data ONTAP 7G, uses the **lun create –b** and **lun clone** commands to turn a writable LUN Snapshot copy into a cloned LUN. This method fully duplicates all the blocks in the original LUN during the LUN cloning operation. If the original LUN is 100GB in size, the LUN clone also requires 100GB of storage. Data ONTAP 7G changes the syntax of the LUN cloning commands to more closely match the new vol cloning syntax. Table 3 shows the new and old syntax.

**Table 4)** Comparison of LUN cloning syntax for Data ONTAP 7G and prior versions.

![](_page_31_Picture_150.jpeg)

The older method is still available, along with the new option of using the FlexClone method for creating a writable clone of the FlexVol volume containing the LUNs to be cloned. The FlexClone method only uses physical storage for those blocks that changed in the clone relative to the base Snapshot copy. If the original LUN is 100GB, and only 1GB changed in the cloned LUN, then only 1GB of additional space is used. This is a considerable saving in terms of space and duplication time. Of course, if the FlexClone volume is at some point split off from the parent, all the shared blocks will be duplicated. There are many applications that will never require that final split and can get away with less physical space than traditional LUN clones require.

With two LUN cloning methods available, a natural question is which method to use for a given situation. Let's take a closer look at some additional considerations.

The main consideration for creating LUN clones is that the LUN is in a consistent state at the moment the base Snapshot copy is created. One standard best practice is to disable automatic Snapshot copies on volumes containing LUNs. If the LUN is used to store a database or file system, some additional tool at the host level is needed to put the LUN in a consistent state. Many such tools exist, and most can temporarily do so in a way that does not disrupt host operations. Once the LUN is in a consistent state, the steps described in the extended example can be used to clone the LUN and make it accessible. During the process, it is important to make sure that LUN mapping for the clone is updated to not conflict with the original LUNs. Data ONTAP helps prevent errors by automatically taking any cloned LUNs offline until the administrator brings them online manually.

LUN clones, though they share blocks, have an extra level of indirection on reads (assuming they have not been split). This is not the case with LUNs on FlexClone volumes. There is no additional redirection on reads. Snapshot copies created in the volume after a LUN clone has been created will also "lock" the base Snapshot copy from which the LUN clone was created. Even after the clone is split, a user will be unable to delete the base Snapshot copy unless all Snapshot copies created since the clone was created—but before it was split—have been deleted. FlexClone volumes do not have this behavior, since Snapshot copies are created in the FlexClone volume and are not shared with the parent FlexVol volume after clone creation.

The storage administrator should provision storage such that all applications store their data in individual flexible volumes to take greatest advantage of FlexClone capabilities. That improves the granularity available for cloning. However, if the goal is to clone all the data (possibly in separate LUNs) in a single operation, and all LUNs are stored in one flexible volume, then using the FlexClone feature makes the most sense.

A FlexClone volume can create writable volumes even from a read-only volume SnapMirror destination. Therefore, it is now possible use LUNs in flexible volumes on secondary or disaster recovery sites for purposes such as backup or verification. This method requires LUN clones to be created within the same flexible volume.

To boil all the above down to a simple recommendation is difficult. In most cases, it would be better to create a FlexClone volume in order to duplicate a LUN. The case where it may not make sense is when a volume contains data unrelated to the LUN and additional considerations (e.g., security) prevent sharing that information with a system that needs access to the LUNs. Another case is when the filer already contains close to the maximum number of volumes. Since a FlexClone volume counts as a volume, it may not be possible to create additional FlexClone volumes at a time when additional LUN clones can be created.

To learn more about LUNs, please see the excellent Block Management with Data ONTAP 7G white paper, the Data ONTAP 7G Storage Management Guide, and the Command Reference.

# **Summary**

Starting with Data ONTAP 7G, storage administrators have access to greater flexibility and performance. Flexible volumes, aggregates, and RAID-DP™ provide unparalleled levels of storage virtualization, enabling IT staff to economically manage and protect enterprise data without compromise. FlexClone volumes are one of the many powerful features that make this possible, providing instantaneous writable volume copies that use only as much storage as necessary to hold new data.

FlexClone volumes enable and simplify many operations. Application testing benefits from less risk, less stress, and higher service levels by using FlexClone volumes to try out changes on clone volumes and upgrade under tight maintenance windows by simply swapping tested FlexClone volumes for the originals. Data mining and parallel processing benefit by using multiple writable FlexClone volumes from a single data set, all without using more physical storage than needed to hold the updates. FlexClone volumes can be used as online backup and disaster recovery volumes—immediately resuming read-write operation if a problem occurs. System deployment becomes much easier by cloning template volumes for testing and rollout. IT operations benefit from multiple copies of a

production system that can be used for testing and development and refreshed as needed to more closely mirror the live data.

This paper thoroughly explored the flexible volume clone feature of Data ONTAP 7G. It explained how FlexClone volumes work, explored practical applications, walked through an extended example, discussed performance, and detailed a number of related best practices. Our hope is that storage system administrators now have a solid understanding of the full value FlexClone volumes and Data ONTAP 7G can bring their operations. Please take a moment to imagine how they can help you!

# **References**

## NetApp Technical Reports and White Papers

![](_page_33_Picture_145.jpeg)

www.netapp.com/tech\_library/3001.html www.netapp.com/tech\_library/3002.html www.netapp.com/tech\_library/3326.html www.netapp.com/tech\_library/3252.html www.netapp.com/tech\_library/3241.html www.netapp.com/tech\_library/3266.html

## Data ONTAP 7G and Flexible Volumes Information

Data ONTAP 7G Overview Introduction Configuration and Capacity Planning Data Protection LUN Management Performance Considerations Security Considerations Data ONTAP 7G SnapMirror Design and Implementation Guide Block Management with Data ONTAP 7G

Data ONTAP 7G and OLTP Performance

## Data ONTAP 7G Documentation

Storage Management Guide Command Reference System Administration Guide Online Backup and Recovery Guide

## Web Resources

Network Appliance, Inc. *www.netapp.com* Network Appliance on the Web (NOW Portal) *http://now.netapp.com*

FlexClone FAQ

Knowledge Base

## **Legal Information**

#### **Copyright**

Copyright © 1994–2004 Network Appliance, Inc. All rights reserved. Printed in the U.S.A. No part of this book covered by copyright may be reproduced in any form or by any means—graphic, electronic, or mechanical, including photocopying, recording, taping, or storage in an electronic retrieval system—without prior written permission of the copyright owner.

Software derived from copyrighted material of Network Appliance, Inc. is subject to the following license and disclaimer: Network Appliance reserves the right to change any products described herein at any time, and without notice. Network Appliance assumes no responsibility or liability arising from the use of products described herein, except as expressly agreed to in writing by Network Appliance. The use or purchase of this product does not convey a license under any patent rights, trademark rights, or any other intellectual property rights of Network Appliance.

The product described in this manual may be protected by one or more U.S. patents, foreign patents, or pending applications. RESTRICTED RIGHTS LEGEND: Use, duplication, or disclosure by the government is subject to restrictions as set forth in subparagraph (c)(1)(ii) of the Rights in Technical Data and Computer Software clause at DFARS 252.277-7103 (October 1988) and FAR 52-227-19 (June 1987).

#### **Contact information**

Network Appliance, Inc. 495 East Java Drive Sunnyvale, CA 94089 Telephone: (408) 822-6000 Fax: (408) 822-4501 Support telephone: (888) 4-NETAPP Documentation comment: *doccomments@netapp.com*

![](_page_34_Picture_10.jpeg)

Network Appliance, Inc. 495 East Java Drive Sunnyvale, CA 94089 www.netapp.com

© 2004 Network Appliance, Inc. All rights reserved. Specifications subject to change without notice. NetApp, NetCache, and the Network Appliance logo are registered trademarks and Network Appliance, DataFabric, and The evolution of storage are trademarks of Network Appliance, Inc., in the U.S. and other countries. Oracle is a registered trademark of Oracle Corporation. All other brands or products are trademarks or registered trademarks of their respective holders and should be treated as such.